## **IRIS: EXPORTING A LIST OF YOUR PUBLICATIONS**

Here are two ways to Export details of your publications.

## **EXPORT OPTION ONE:**

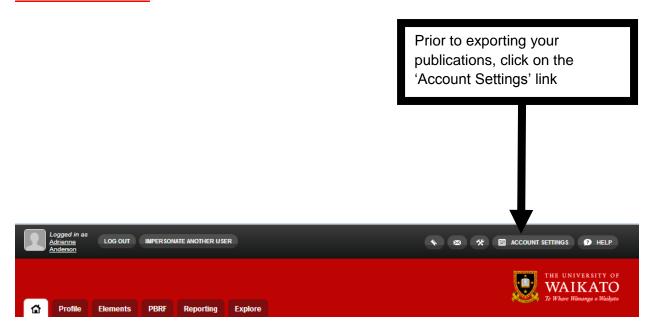

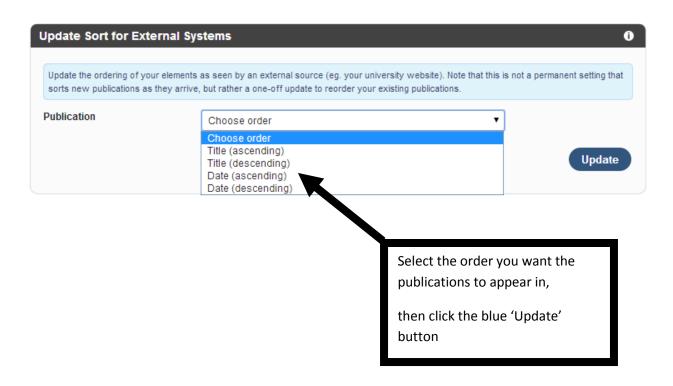

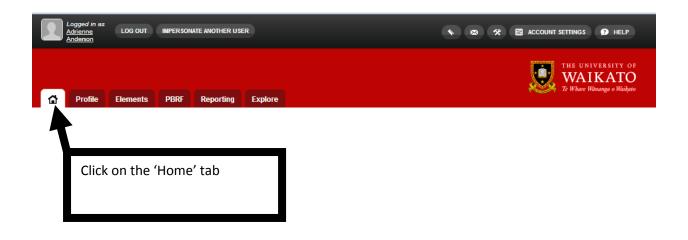

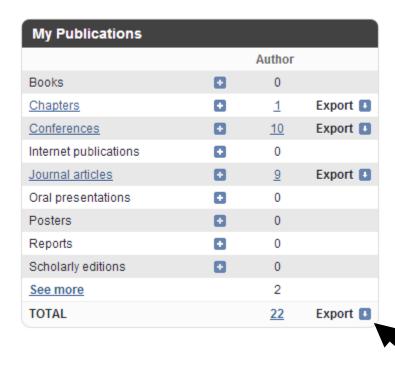

Click on the 'Export' link then from the drop down list,

select the format you want the exported data in

## **EXPORT OPTION TWO: APPLYING FILTERS**

Exported publications are ordered by category type, and then by date

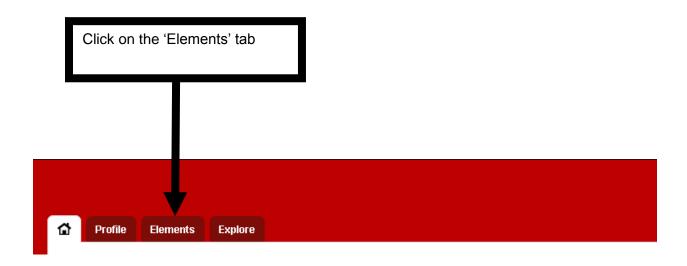

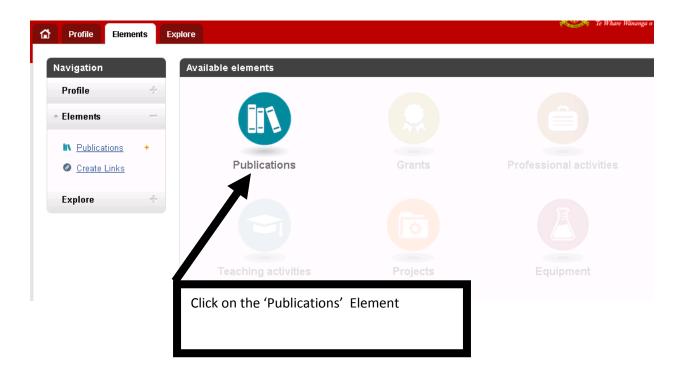

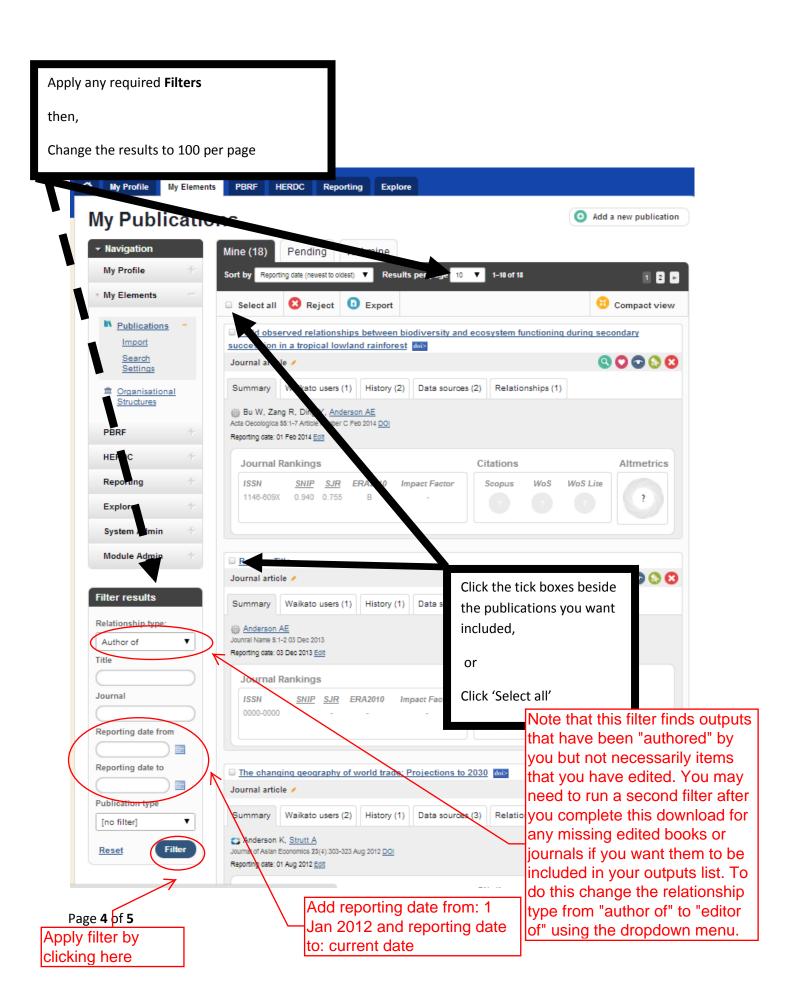

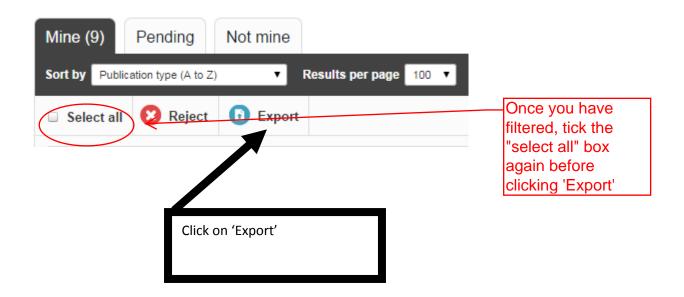

Place a tick in the 'selected items only' check box

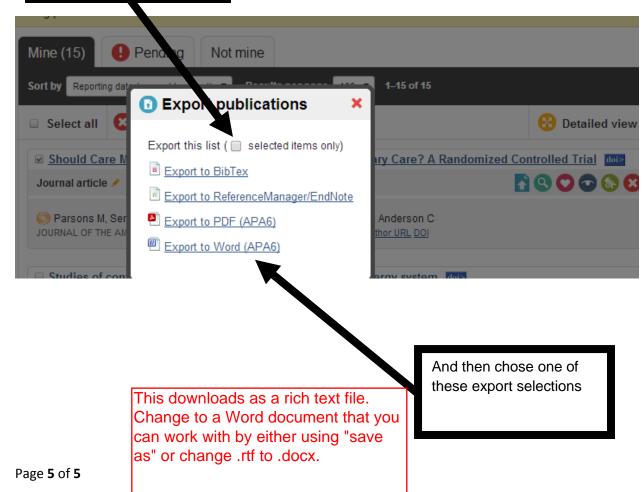